# 사용 설명서 요약 **Cerabar M PMC51, PMP51, PMP55**

프로세스 압력 측정 IO-Link 압력 트랜스미터

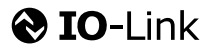

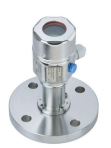

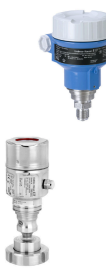

본 사용 설명서(요약본)는 계기 사용 설명서를 대체하지 않습 니다.

계기에 대한 자세한 정보는 사용 설명서와 기타 문서를 참조 하십시오.

모든 계기 버전에 대해 제공

- 인터넷: [www.endress.com/deviceviewer](http://www.endress.com/deviceviewer)
- 스마트폰/태블릿: Endress+Hauser Operations 앱

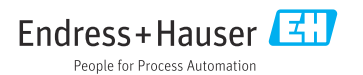

# **1 관련 문서**

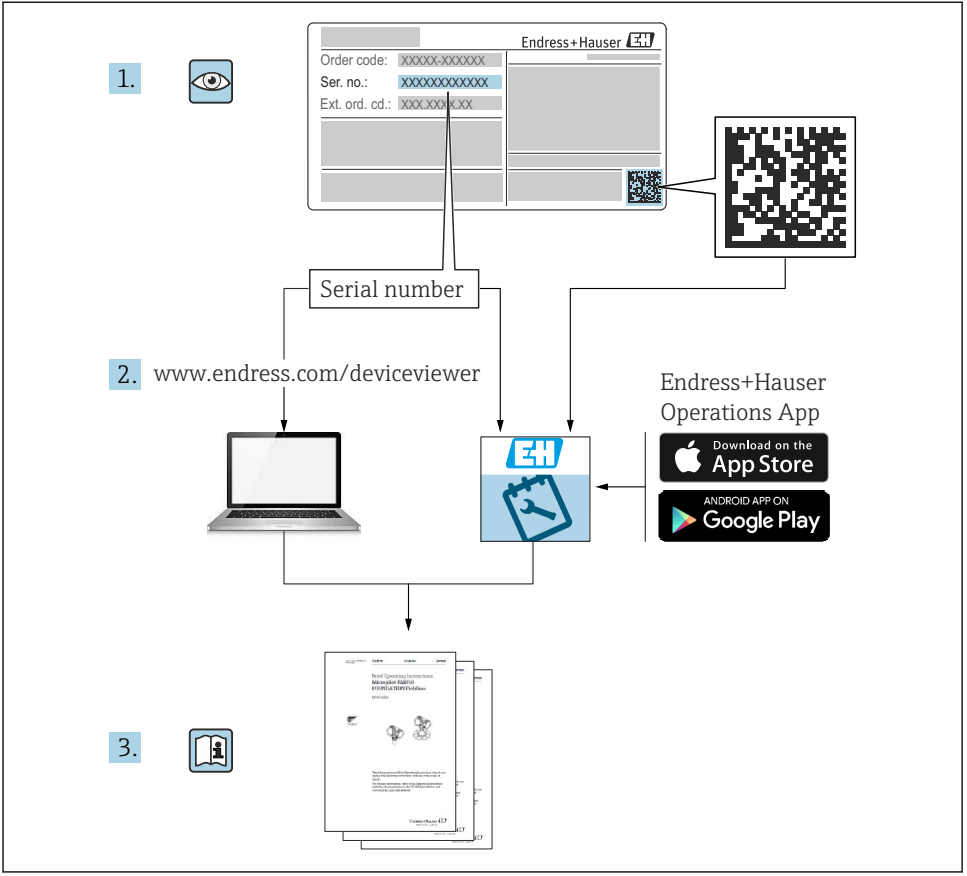

**A0023555** 

# **2 문서 정보**

# **2.1 문서 기능**

사용 설명서(요약본)은 입고 승인에서 최초 시운전에 이르는 모든 필수 정보를 제공합니다.

# **2.2 사용 기호**

# **2.2.1 안전 기호**

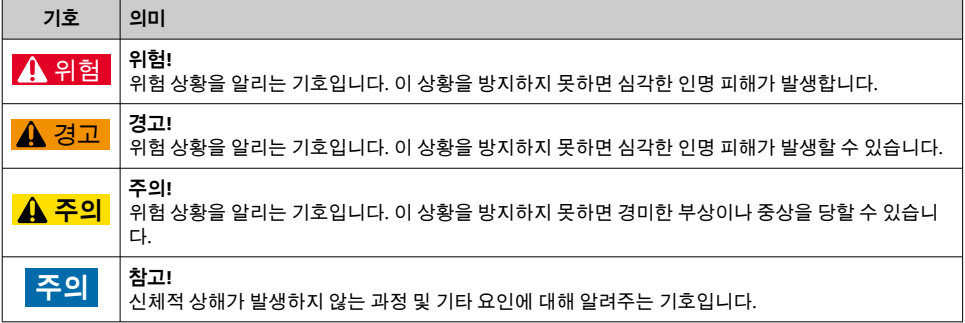

## **2.2.2 전기 기호**

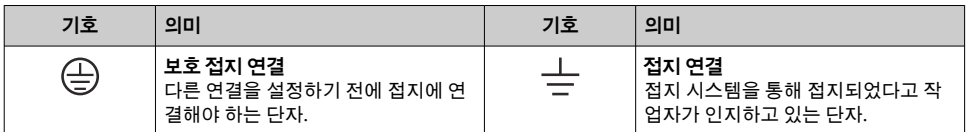

# **2.2.3 공구 기호**

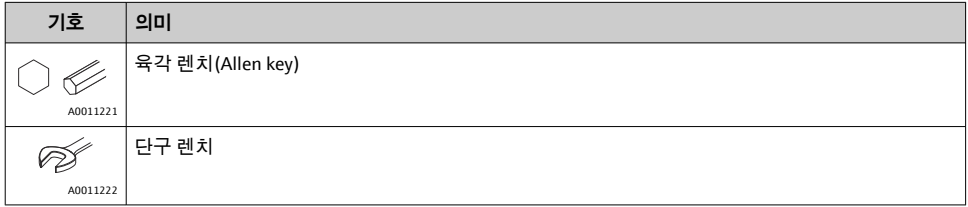

## **2.2.4 특정 정보 관련 기호**

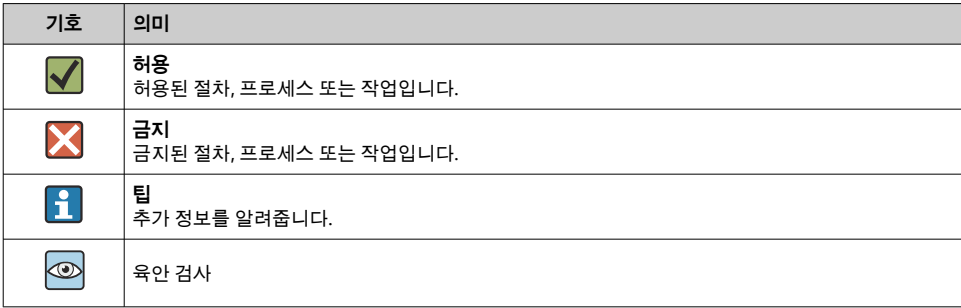

### **2.2.5 그래픽 기호**

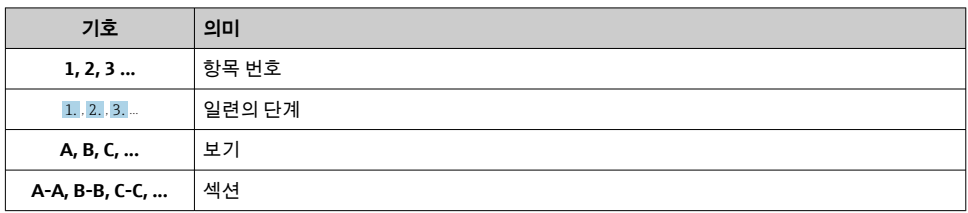

#### **2.2.6 계기의 기호**

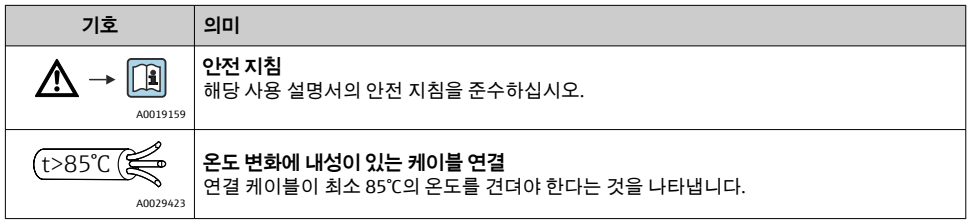

# **2.3 등록 상표**

- KALREZ<sup>®</sup> 미국 윌밍턴 소재 E.I. Du Pont de Nemours & Co.의 등록 라벨
- TRI-CLAMP<sup>®</sup> 미국 커노샤 소재 Ladish & Co., Inc.의 등록 라벨
- @ IO-Link IO-Link Community의 등록 상표
- 미국 W.L. Gore & Associates, Inc.의 GORE-TEX® 상표

# **3 기본 안전 지침**

# **3.1 작업자 요건**

작업자는 다음 작업 요건을 충족해야 합니다.

- ▶ 일정 교육을 받은 전문가가 기능 및 작업에 대한 자격을 보유해야 함
- ‣ 플랜트 소유자/오퍼레이터의 승인을 받아야 함
- ▶ 연방/국가 규정을 숙지하고 있어야 함
- ▶ 작업을 시작하기 전에 작업 내용에 따라 매뉴얼과 보조 자료 및 인증서에 나온 지침을 읽 고 숙지해야 함
- ▶ 지침을 주수하고 기본 조건을 충족해야 함

# **3.2 지정 용도**

Cerabar M은 레벨 및 압력 측정에 사용되는 압력 트랜스미터입니다.

### **3.2.1 잘못된 사용**

지정되지 않은 용도로 사용하여 발생하는 손상에 대해서는 제조사가 책임을 지지 않습니다. 모호한 사례인지 확인하십시오.

‣ 특수한 유체와 세정액의 경우 Endress+Hauser는 유체에 닿는 재질의 내부식성을 확인하 는 데 도움을 줄 수 있지만, 어떠한 보증이나 책임도 부담하지 않습니다.

### **3.3 작업장 안전**

계기 작업 시:

- ▶ 국가 규정에 따라 필수 개인 보호 장비를 착용하십시오.
- ▶ 계기를 연결하기 전에 공급 전압 연결을 해제하십시오.

### **3.4 작동 안전**

부상 위험!

- ▶ 적절한 기술적 조건 및 이중 안전(fail-safe) 조건에서만 계기를 작동하십시오.
- ▶ 계기의 무간섭 작동은 오퍼레이터의 책임입니다.

### **계기 개조**

무단 계기 개조는 허용되지 않으며 예기치 않은 위험이 발생할 수 있습니다.

▶ 그럼에도 불구하고 계기 개조가 반드시 필요한 경우 Endress+Hauser로 문의하십시오.

### **수리**

작동 안전 및 안전성을 유지하려면 다음과 같이 하십시오.

- ▶ 명확한 승인이 있는 경우에만 계기를 수리하십시오.
- ▶ 전기 계기 수리와 관련된 연방 및 국가 규정을 준수하십시오.
- ▶ Endress+Hauser의 정품 예비 부품 및 액세서리만 사용하십시오.

#### **방폭 지역**

계기를 방폭 지역에서 사용할 때 사람과 시설에 대한 위험을 방지하려면 다음과 같이 하십시 오(예: 방폭, 압력 탱크 안전).

- ▶ 명판을 참조하여 주문한 계기가 방폭 지역에서 지정된 용도로 사용 허가되었는지 확인하 십시오.
- ▶ 이 설명서의 필수 요소인 별도의 보조 문서에 명시된 사양을 준수하십시오.

## **3.5 제품 안전**

이 계기는 최신 안전 요건을 충족하기 위해 우수한 엔지니어링 관행에 따라 설계 및 테스트 되었으며, 작동하기에 안전한 상태로 공장에서 출하되었습니다.

일반 안전 요건 및 법적 요건을 충족합니다. 계기별 EC 적합성 선언에 나오는 EC 지침도 준수 합니다. Endress+Hauser는 CE 마크를 부착해 이러한 사실을 확인합니다.

# **4 입고 승인 및 제품 식별**

# **4.1 입고 승인**

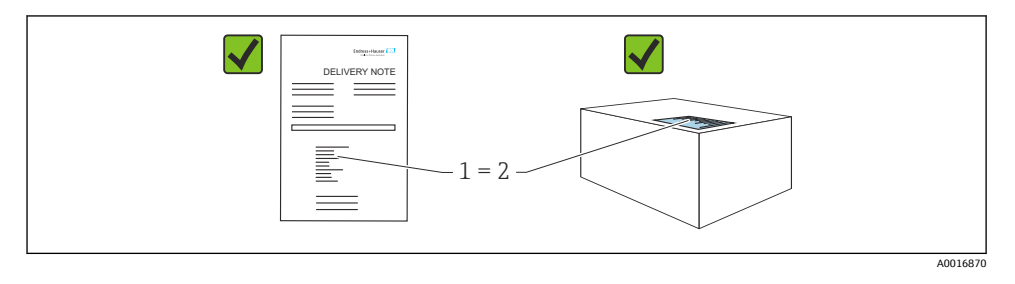

- 납품서 (1)의 주문 코드와 제품 스티커 (2)의 주문 코드가 일치합니까?
- 제품이 손상되지 않았습니까?
- 명판의 데이터가 주문 사양 및 납품서와 일치합니까?
- 문서가 제공됩니까?
- 필요한 경우(명판 참조): 안전 지침(XA)이 있습니까?

이 조건 중 하나라도 충족되지 않으면 Endress + Hauser 세일즈 센터에 연락하십시오.  $\boxed{+}$ 

## **4.2 보관 및 운송**

#### **4.2.1 보관 조건**

원래 포장을 사용하십시오.

깨끗하고 건조한 상태에서 계기를 보관하고 충격으로 인한 손상으로부터 보호하십시오(EN 837-2).

### **보관 온도 범위**

"기술 정보" 문서 참조: www.endress.com → Download

#### **4.2.2 측정 포인트로 제품 운반**

### L**경고**

#### **잘못된 운반입니다!**

하우징과 멤브레인이 손상되어 부상 위험이 있습니다!

- ▶ 계기를 원래 포장에 담거나 프로세스 연결부를 잡고서 측정 포인트로 운반하십시오.
- ‣ 무게가 18 kg(39.6 lbs)를 초과하는 계기의 안전 지침과 운반 조건을 따르십시오.
- ▶ 캐필러리를 다이어프램 씰의 우반 보조 수단으로 사용하지 마십시오.

# **5 설치**

# **5.1 설치 요구사항**

#### **5.1.1 일반 설치 지침**

- G 1 1/2 나사가 있는 계기: 계기를 탱크에 조일 때 프로세스 연결부의 밀봉면에 플랫 씰을 장착해야 합니다. 프로세스 멤브레인에 추가적인 응력이 가해지는 것을 방지하려면 나사를 헴프(hemp)나 이와 유사 한 재료로 밀봉하지 마십시오.
- NPT 나사가 있는 계기:
	- Teflon 테이프로 나사 주위를 감싸 밀봉하십시오.
	- 육각 볼트만 사용해서 계기를 조이십시오. 하우징을 돌리지 마십시오.
	- 나사를 과도하게 조이지 마십시오. 최대 조임 토크: 20~30 Nm (14.75~22.13 lbf ft)
- 다음 프로세스 연결부에는 최대 40 Nm (29.50 lbf ft)의 조임 토크가 지정되어 있습니다.
	- 나사 ISO228 G1/2(제품 옵션 "GRC" 또는 "GRJ" 또는 "G0J")
	- 나사 DIN13 M20 x 1.5(제품 옵션 "G7J" 또는 "G8J")

#### **5.1.2 PVDF 나사가 있는 측정 셀 모듈의 설치**

### L**경고**

### **프로세스 연결부 손상 위험!**

부상 위험!

▶ PVDF 나사가 있는 측정 셀 모듈은 제공된 설치 브래킷을 사용해 설치해야 합니다!

### L**경고**

#### **압력 및 온도로 인한 재료 피로!**

부품 폭발로 인한 부상 위험! 고압과 고온에 노출되면 나사가 헐거워질 수 있습니다.

‣ 정기적으로 나사의 무결성을 점검해야 합니다. 또한 나사를 7 Nm (5.16 lbf ft)의 최대 조 임 토크로 다시 조여야 할 수 있습니다. ½" NPT 나사를 밀봉할 때는 Teflon 테이프가 권장 됩니다.

### **5.2 다이어프램 씰이 없는 계기의 설치 지침 – PMP51, PMC51**

### **주의**

#### **계기 손상!**

가열된 계기가 세척 프로세스 중에 찬물 등에 의해 냉각되면 일시적으로 진공 상태가 생기는 데, 그 결과 압력 보정구(1)를 통해 측정 셀에 수분이 침투할 수 있습니다.

▶ 다음과 같이 계기를 설치하십시오.

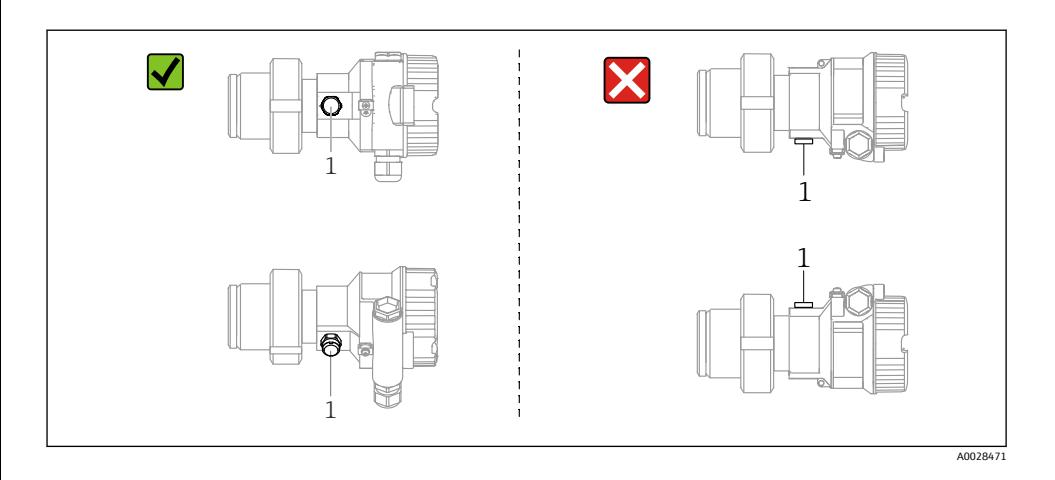

- 압력 보정구와 GORE-TEX® 필터 (1)의 오염을 방지하십시오.
- 다이어프램 씰이 없는 Cerabar M 트랜스미터는 압력계 표준에 따라 설치합니다(DIN EN 837-2). 차단 장치와 워터 포켓 배관 사용을 추천합니다. 방향은 측정 용도에 따라 달라집 니다.
- 단단하거나 뾰족한 물체로 멤브레인을 세척하거나 건드리지 마십시오.
- ASME-BPE(Part SD Cleanability)의 청결성 요건을 준수하려면 계기를 다음과 같이 설치해 야 합니다.

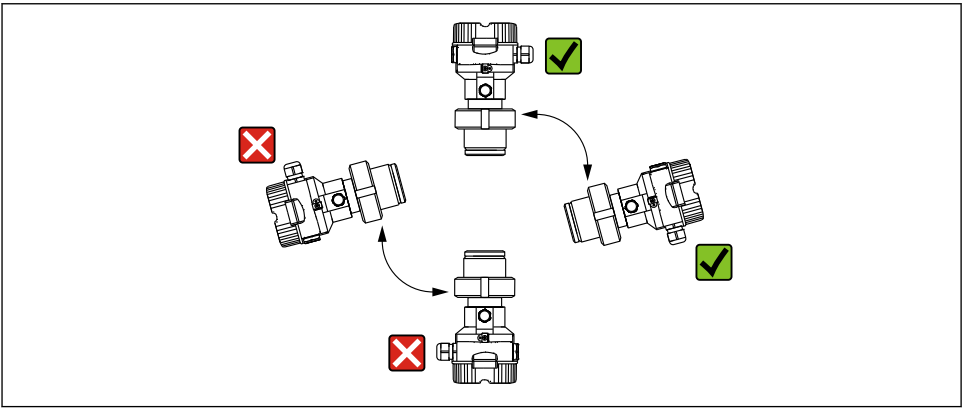

A0028472

### **5.2.1 기체 압력 측정**

응축된 유체가 프로세스로 돌아갈 수 있도록 Cerabar M과 차단 장치를 태핑 포인트 위쪽으 로 설치하십시오.

### **5.2.2 증기 압력 측정**

- Cerabar M을 워터 포켓 배관과 함께 태핑 지점 아래에 설치하십시오.
- 시운전 전에 워터 포켓 배관에 물을 채우십시오. 워터 포켓 배관은 온도를 외기 온도와 비 슷하게 낮춰줍니다.

#### **5.2.3 액체 압력 측정**

Cerabar M을 차단 장치와 함께 태핑 지점 아래 또는 동일한 높이에 설치하십시오.

#### **5.2.4 레벨 측정**

- 항상 가장 낮은 측정 포인트 아래에 계기를 설치하십시오.
- 다음 위치에 계기를 설치하지 마십시오.
	- 유체 인입 지점
	- 탱크 배출구
	- 펌프 흡입 영역
	- 교반기의 압력 펄스에 의해 영향을 받을 수 있는 탱크의 지점
- 계기를 차단 장치의 다운스트림에 설치하면 교정 및 기능 테스트를 보다 쉽게 진행할 수 있습니다.

### **5.3 다이어프램 씰이 있는 계기의 설치 지침 – PMP55**

- 다이어프램 씰이 있는 Cerabar M 계기는 다이어프램 씰의 유형에 따라 나사, 플랜지 또는 클램프로 고정됩니다.
- 캐필러리 내 액주의 수두압에 의해 영점 변동이 발생할 수 있습니다. 영점 변동은 수정할 수 있습니다.
- 단단하거나 뾰족한 물체로 다이어프램 씰의 프로세스 멤브레인을 세척하거나 건드리지 마십시오.
- 설치 직전까지 프로세스 멤브레인의 보호제를 제거하지 마십시오.

#### **주의**

#### **잘못된 취급!**

계기 손상!

- ▶ 다이어프램 씰과 압력 트랜스미터는 함께 밀폐된 오일 충진 교정 시스템을 구성합니다. 유체 충진 구멍은 밀봉되어 열 수 없습니다.
- ▶ 설치 브래킷을 사용할 경우 캐필러리의 좌굴을 방지하기 위해 캐필러리에 충분한 변형 방 지 조치를 취해야 합니다(곡률 반경 ≥ 100 mm (3.94 in)).
- ▶ Cerabar M TI00436P의 기술 정보에서 "다이어프램 씰 시스템 계획 지침" 섹션에 나오는 다이어프램 씰 충진 제한을 준수하십시오.

#### **주의**

#### **더욱 정확한 측정 결과를 얻고 계기의 결함을 방지하려면 아래와 같이 캐필러리를 장착하십 시오.**

- ▶ 진동이 없어야 함(추가 압력에 의한 움직임 방지를 위해 필요)
- ▶ 열선 또는 냉각선 주변에 설치해서는 안 됨
- ▶ 외기 온도가 기준 온도 이하 또는 이상일 경우 단열이 필요할 수 있음
- ‣ 곡률 반경 ≥ 100 mm (3.94 in)으로 설치하십시오!
- ▶ 캐필러리를 다이어프램 씰의 우반 보조 수단으로 사용하지 마십시오.

# **6 전기 연결**

# **6.1 계기 연결**

# L**경고**

# **공급 전압이 연결되어 있을 수 있습니다!**

감전/폭발 위험이 있습니다!

- ▶ 시스템에서 제어되지 않는 프로세스가 트리거되지 않았는지 확인하십시오.
- ▶ 계기를 연결하기 전에 공급 전압 연결을 해제하십시오.
- ▶ 방폭 지역에서 계기를 사용할 때 해당 국가 표준 및 규정, 안전 지침 또는 설치 또는 제어 도면을 준수하십시오.
- ‣ IEC/EN61010에 따라 적절한 회로 차단기를 계기에 제공해야 합니다.
- ▶ 내장형 과전압 보호 장치(서지 피뢰기)가 있는 계기는 반드시 접지해야 합니다.
- ▶ 역극성, 고주파 영향 및 과전압 피크를 방지하는 보호 회로가 내장되어 있습니다.
- ▶ 테스트를 통해 전원 유닛이 안전 요건(예: PELV, SELV, Class 2)을 충족하는지 확인하십시 오.

계기를 다음 순서로 연결하십시오.

- 1. 공급 전압이 명판에 표시된 공급 전압과 일치하는지 확인하십시오.
- 2. 계기를 연결하기 전에 공급 전압 연결을 해제하십시오.
- 3. 다음 그림과 같이 계기를 연결하십시오.
- 4. 전원을 켜십시오.

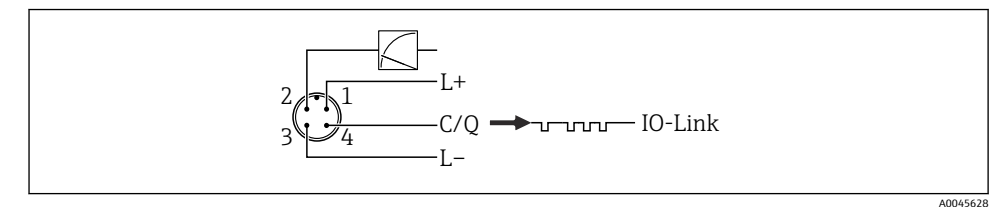

1 공급 전압 +

- 2 4-20 mA
- 3 공급 전압 -
- 4 C/Q (IO-Link 통신)

# **6.2 계기 연결**

# **6.2.1 공급 전압**

## **IO-Link**

- 아날로그 출력만 사용하는 경우 11.5~30 V DC
- IO-Link를 사용하는 경우 18~30 V DC

### **6.2.2 소비 전류**

IO-Link  $< 60$  mA

### **6.3 단자**

- 공급 전압: 0.5~2.5 mm2 (20~14 AWG)
- 외부 접지 단자: 0.5~4 mm2 (20~12 AWG)

# **6.4 케이블 사양**

#### **6.4.1 IO-Link**

Endress+Hauser에서는 연선 4코어 케이블의 사용을 권장합니다.

## **6.5 전류 출력 부하**

충분한 단자 전압을 보장하려면 전원 공급 장치의 공급 전압 UR에 따라 최대 부하 저항 RL (라 인 저항 포함)을 초과하면 안 됩니다.

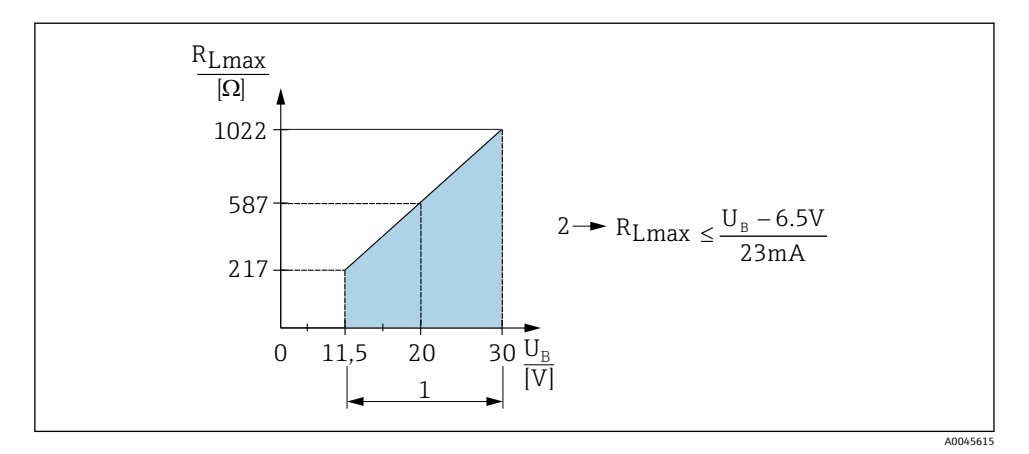

1 전원 공급 11.5~30 V<sub>DC</sub>

- 2  $R_{\text{Imax}}$  최대 부하 저항
- $U_B$  공급 전압

부하가 너무 높을 경우 계기는 다음 사항을 수행합니다.

- 고장 전류 출력 및 "M803" 표시(출력: MIN 알람 전류)
- 오류 상태를 종료할 수 있는지 확인하기 위한 주기적 점검

## **6.6 Field Xpert SMT70, SMT77**

사용 설명서를 참조하십시오.

# **6.7 FieldPort SFP20**

사용 설명서를 참조하십시오.

# **7 작동**

# **7.1 작동 방법**

## **7.1.1 작업 메뉴를 사용하지 않는 작동**

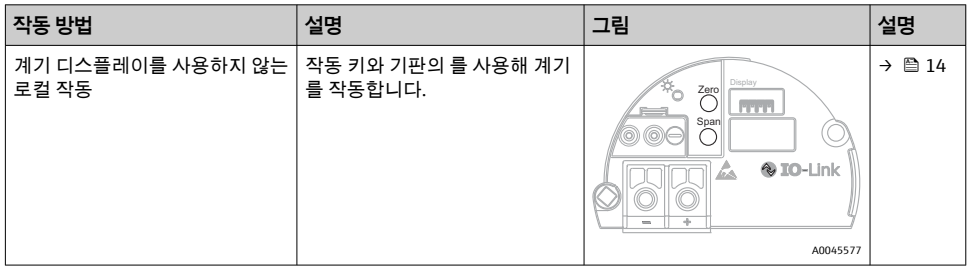

### **7.1.2 작업 메뉴를 사용한 작동**

작업 메뉴를 사용한 작동에서는 "사용자 역할"을 통한 작동이라는 개념을 기반으로 하고 있 습니다 .

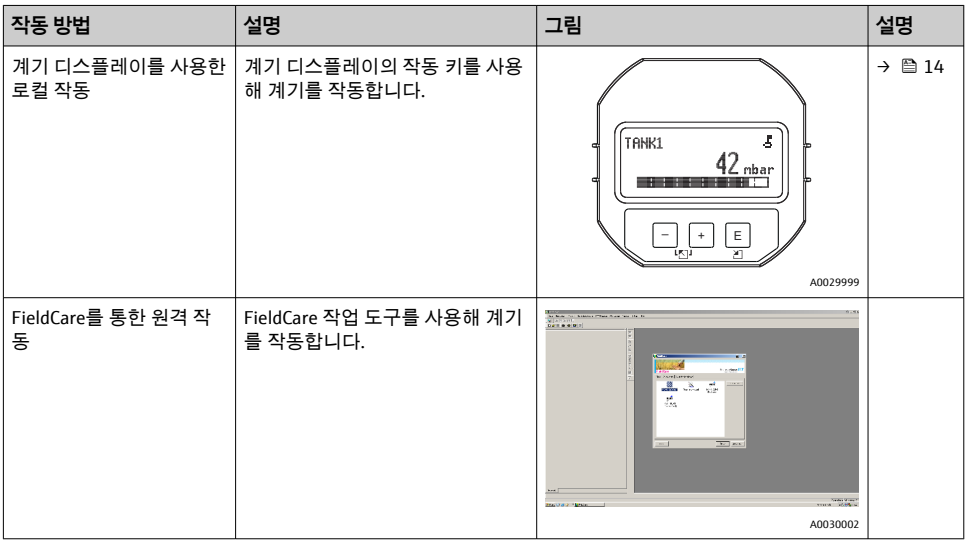

#### **7.1.3 IO-Link**

#### **IO-Link 정보**

IO-Link 스마트 센서 프로필 2번째 버전

지원

- 식별
- 진단
- 디지털 측정 센서(SSP 4.3.3 기준)

IO-Link는 계기와 IO-Link 마스터 사이의 통신을 위한 점대점(point-to-point) 연결입니다. 계 기에는 핀 2에서 두 번째 IO 기능을 제공하는 IO-Link 통신 인터페이스 유형 2(핀 4)가 있습니 다. 작동을 위해서는 IO-Link 호환 어셈블리(IO-Link 마스터)가 필요합니다. IO-Link 통신 인 터페이스는 프로세스 및 진단 데이터에 대한 직접 액세스를 지원합니다. 또한 작동 중에 계 기를 설정하는 옵션도 제공합니다.

IO-Link 인터페이스의 특징:

- IO-Link 사양: 버전 1.1
- IO-Link 스마트 센서 프로필 2번째 버전
- 속도: COM2; 38.4 kBaud
- 최소 사이클 시간: 10 ms
- 프로세스 데이터 너비: 14 Byte
- IO-Link 데이터 저장소: 있음
- 블록 구성: 있음
- 계기 작동: 계기는 전압이 공급되고 나서 5초 후에 작동합니다.

#### **IO-Link 다운로드**

#### **http://www.endress.com/download**

- 표시된 검색 옵션에서 "Device Driver"를 선택하십시오.
- "Type"에서 "IO Device Description (IODD)"을 선택하십시오. IO-Link (IODD)를 선택하십시오. Cerabar M PMC51, PMP51, PMP55용 IODD
- 제품 루트에서 원하는 계기를 선택하고 추가 지침을 따르십시오.

#### **https://ioddfinder.io-link.com/**

- 검색 기준
- 제조사
- 품목 번호
- 제품 유형

# **7.2 작업 메뉴를 사용하지 않는 작동**

#### **7.2.1 작동 키의 위치**

작동 키는 계기 기판에 있습니다.

#### <span id="page-13-0"></span>**IO-Link**

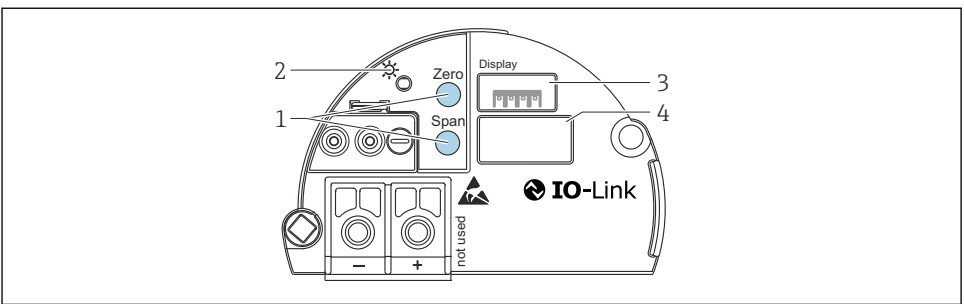

A0045576

- 1 하한 범위 값(zero) 및 상한 범위 값(span) 작동 키
- 2 작동 성공을 표시하는 녹색 LED
- 3 로컬 디스플레이 옵션용 슬롯
- 4 M12 플러그용 슬롯

### **작동 키의 기능**

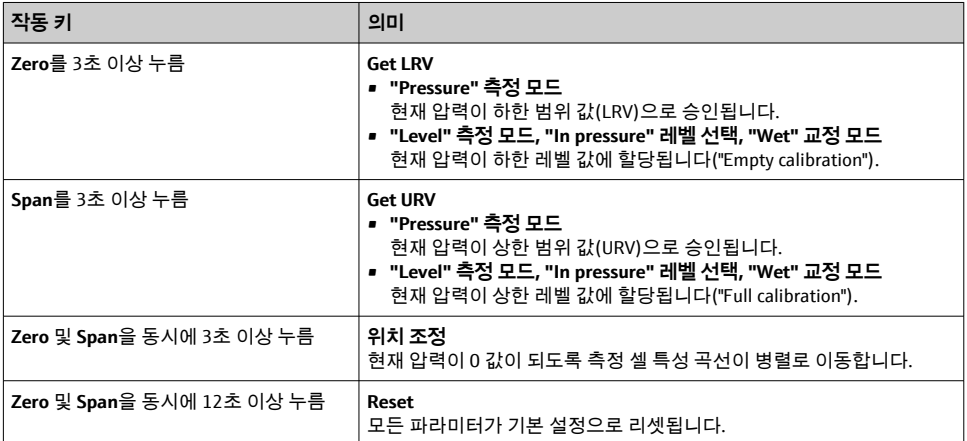

#### **7.2.2 잠금/잠금 해제 작동**

모든 파라미터를 입력하면, 승인되지 않거나 원치 않는 액세스로부터 파라미터를 잠글 수 있 습니다.

### **7.3 작업 메뉴를 사용한 작동**

# **7.4 계기 디스플레이(옵션)를 사용한 작동**

4라인 LCD가 표시와 작동에 사용됩니다. 로컬 디스플레이에는 측정값, 대화 텍스트, 오류 메 시지 및 알림 메시지가 표시됩니다. 손쉬운 작동을 위해 디스플레이를 하우징에서 꺼낼 수

있습니다(그림 항목 1~3 참조). 90 mm (3.54 in) 케이블을 통해 계기에 연결됩니다. 계기 디 스플레이는 90° 단계로 회전할 수 있습니다(그림 항목 4~6 참조). 따라서 계기 설치 위치에 따라 쉽게 계기를 작동하고 측정값을 읽을 수 있습니다.

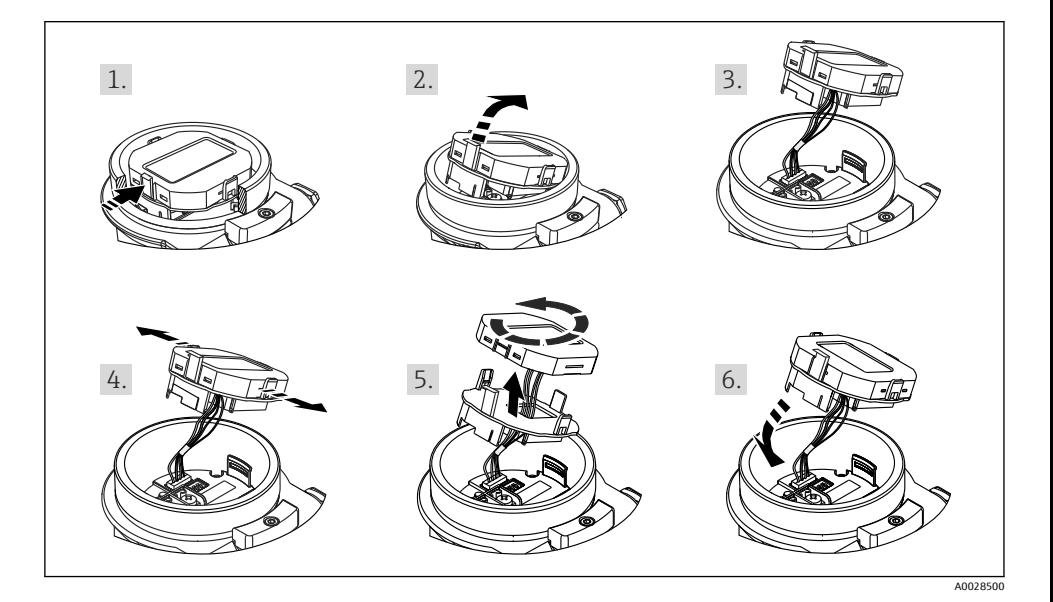

기능:

- 부호 및 소수점, 전류를 표시하는 4~20 mA 막대 그래프를 포함한 8자리 측정값 표시
- 3개의 작동 키
- 파라미터를 몇 개의 레벨과 그룹으로 나눈 단순하고 완전한 메뉴 구성
- 손쉬운 검색을 위해 각 파라미터에 3자리 파라미터 코드 부여
- 종합적인 진단 기능(오류 및 경고 메시지 등)

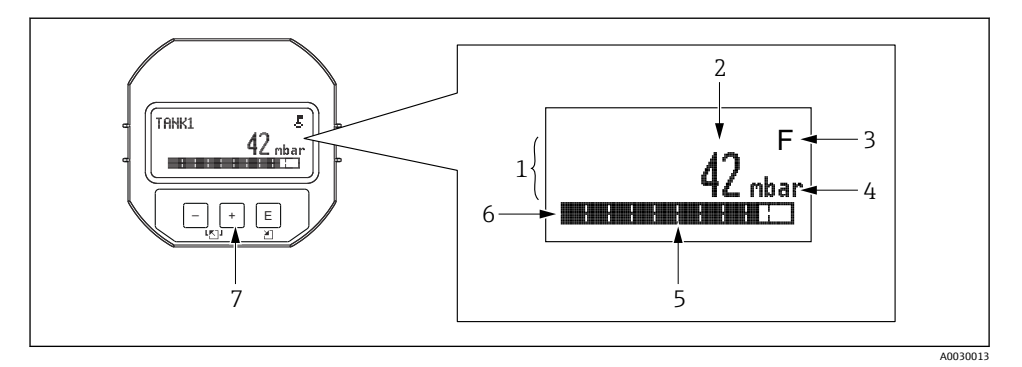

- 1 주요 정보 라인
- 2 값
- 3 기호
- 4 단위
- 5 막대 그래프
- 6 정보 라인
- 7 작동 키

다음 표는 로컬 디스플레이에 표시되는 기호에 대한 설명입니다. 한 번에 4개의 기호가 표시 될 수 있습니다.

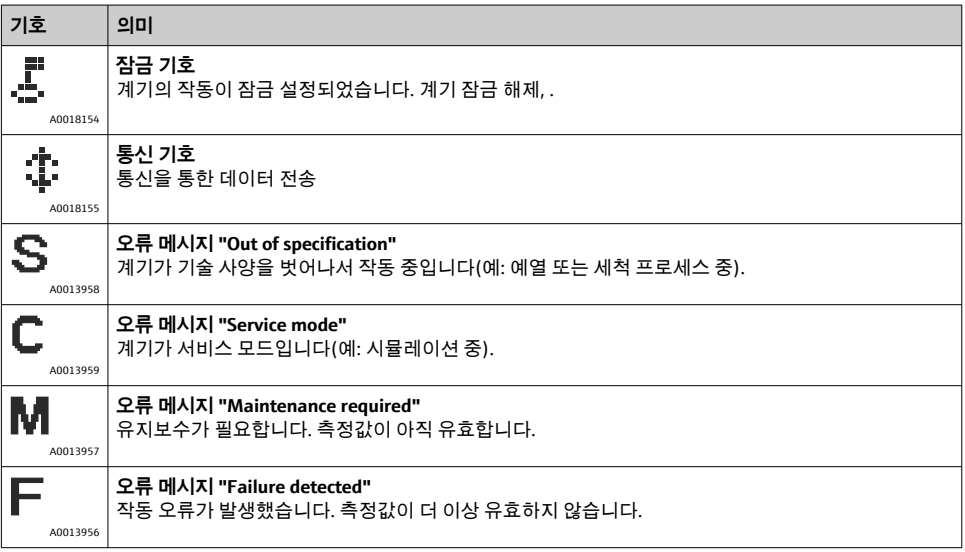

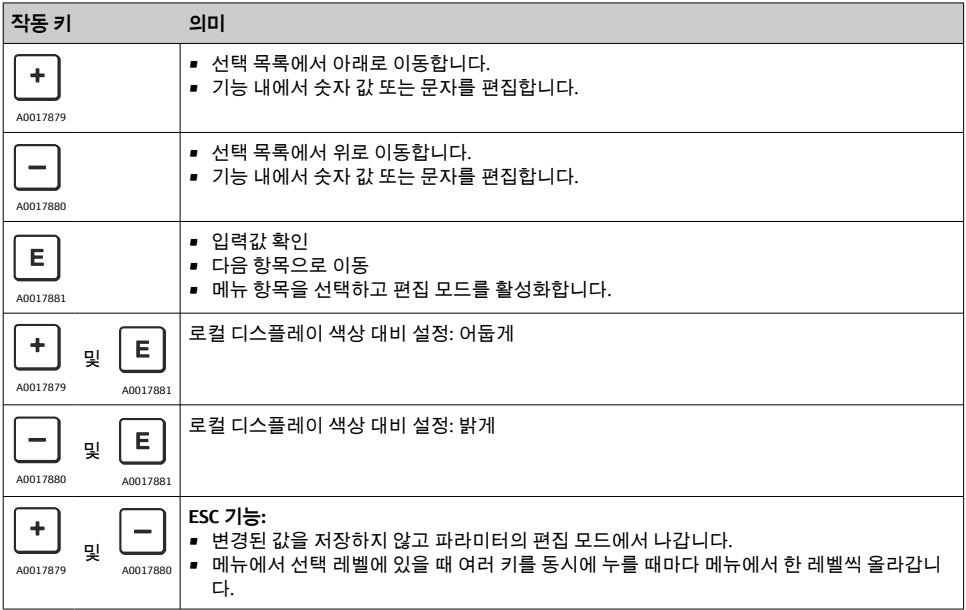

# **7.4.2 작동 예: 선택 목록이 있는 파라미터**

예: 메뉴 언어로 "Deutsch" 선택.

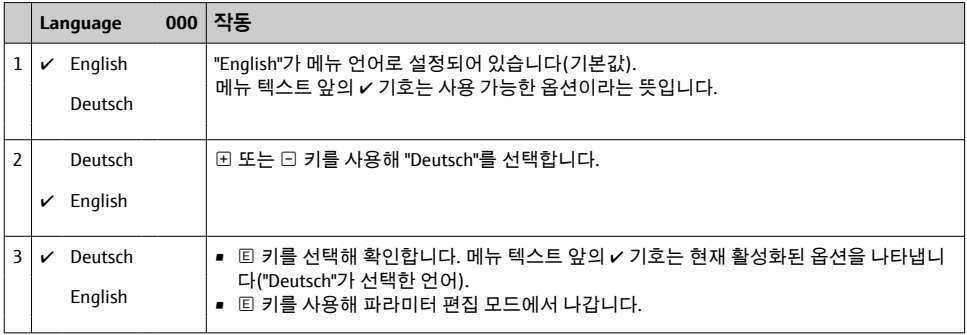

## **7.4.3 작동 예: 사용자 정의 파라미터**

예: "Set URV (014)" 파라미터를 100 mbar (1.5 psi)에서 50 mbar (0.75 psi)로 설정.

메뉴 경로: Setup → Extended setup→ Current output → Set URV

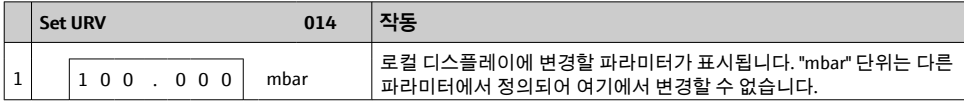

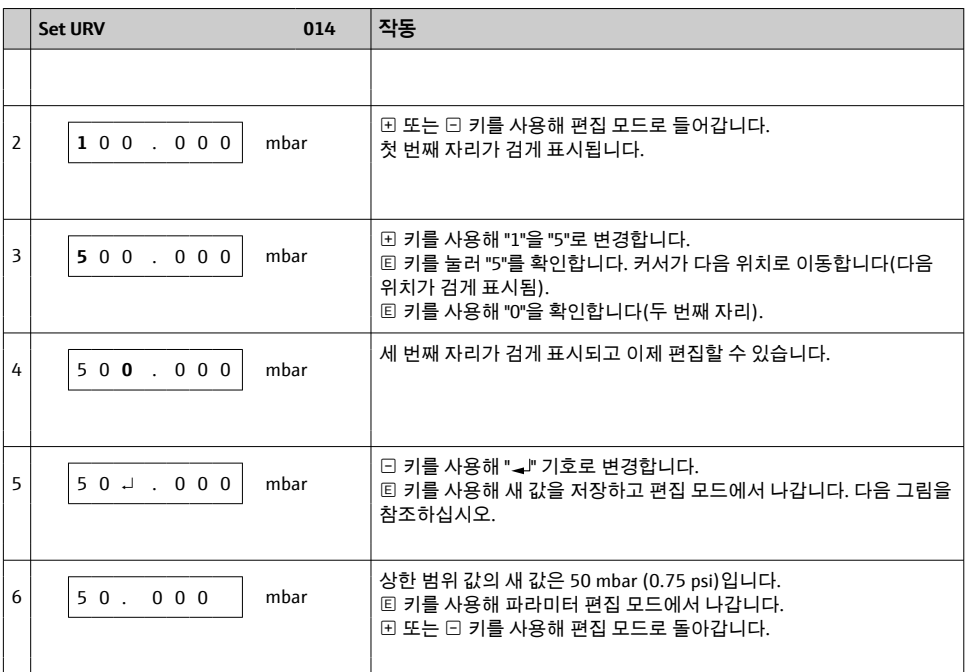

# **7.4.4 작동 예: 현재 압력 승인**

예: pos. zero adjustment 설정.

메뉴 경로: Main menu → Setup → Pos. zero adjust

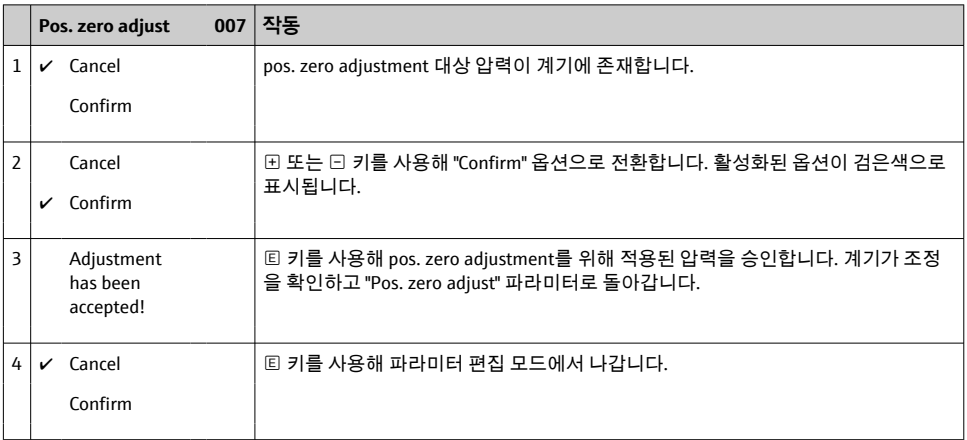

# **8 시스템 통합**

사용 설명서를 참조하십시오.

# **9 시운전**

이 계기는 기본으로 "Pressure" 측정 모드(Cerabar) 또는 "Level" 측정 모드(Deltapilot)로 설정 되어 있습니다.

측정 범위와 측정 값이 전송되는 단위는 명판의 사양과 일치합니다.

## L**경고**

#### **허용 프로세스 압력을 초과했습니다!**

부품 폭발로 인한 부상 위험! 압력이 너무 높으면 경고가 표시됩니다.

- ▶ 최소 허용 압력보다 작거나 최대 허용 압력보다 큰 압력이 계기에 존재하는 경우 ("Alarm behavior" (050) 파라미터에 따라) "S140 Working range P" 또는 "F140 Working range P" "S841 Sensor range" 또는 "F841 Sensor range" "S971 Adjustment" 메시지가 연속으로 표시 됩니다.
- ‣ 측정 셀 범위 제한 내에서만 계기를 사용하십시오!

### **주의**

#### **허용 프로세스 압력에 미치지 못합니다!**

압력이 너무 낮으면 메시지가 표시됩니다.

- ▶ 최소 허용 압력보다 작거나 최대 허용 압력보다 큰 압력이 계기에 존재하는 경우 ("Alarm behavior" (050) 파라미터에 따라) "S140 Working range P" 또는 "F140 Working range P" "S841 Sensor range" 또는 "F841 Sensor range" "S971 Adjustment" 메시지가 연속으로 표시 됩니다.
- ▶ 측정 셀 범위 제한 내에서만 계기를 사용하십시오!

# **9.1 작업 메뉴를 사용하지 않는 시운전**

#### **9.1.1 압력 측정 모드**

기판의 키를 통해 다음 기능을 사용할 수 있습니다.

- 위치 조정(영점 수정)
- 하한 범위 값 및 상한 범위 값 설정
- 계기 리셋
- 작동 잠금을 해제해야 합니다 .
	- 이 계기는 기본으로 "Pressure" 측정 모드로 설정되어 있습니다. "Measuring Mode" 파 라미터를 통해 측정 모드를 변경할 수 있습니다  $\rightarrow$  窅 22.
	- 측정 셀에 가해진 압력은 센서 범위(Nominal pressure limit) 이내여야 합니다. 명판의 정보를 확인하십시오.

### L**경고**

- **측정 모드 변경은 범위(URV)에 영향을 미칩니다!**
- 측정 모드 변경으로 인해 제품 오버플로우가 발생할 수 있습니다.
- ‣ 측정 모드를 변경한 경우 스팬 설정(URV)을 확인하고 필요한 경우 재설정해야 합니다!

#### **위치 조정 실행**

- 1. 계기에 압력이 존재하는지 확인하십시오. 이때 측정 셀의 공칭 압력 한계에 주의하십 시오.
- 2. **Zero** 키와 **Span** 키를 동시에 3초 이상 누르십시오.

기판의 LED가 짧게 켜집니다.

위치 조정에 적용된 압력이 입력되었습니다.

#### **하한 범위 값 설정**

1. 계기에 하한 범위 값으로 바람직한 압력이 존재하는지 확인하십시오. 이때 측정 셀의 공칭 압력 한계에 주의하십시오.

2. **Zero** 키를 3초 이상 누르십시오.

기판의 LED가 짧게 켜집니다.

하한 범위 값에 적용된 압력이 승인되었습니다.

#### **상한 범위 값 설정**

- 1. 계기에 상한 범위 값으로 바람직한 압력이 존재하는지 확인하십시오. 이때 측정 셀의 공칭 압력 한계에 주의하십시오.
- 2. **Span** 키를 3초 이상 누르십시오.

기판의 LED가 짧게 켜집니다.

상한 범위 값에 적용된 압력이 승인되었습니다.

### **9.1.2 레벨 측정 모드**

기판의 키를 통해 다음 기능을 사용할 수 있습니다.

- 위치 조정(영점 수정)
- 하한 및 상한 압력 값을 설정하고 하한 및 상한 레벨 값에 할당
- 계기 리셋
- <mark>←</mark> "Zero" 및 "Span" 키에는 다음 설정이 있는 기능만 있습니다.
	- "Level selection" = "In pressure", "Calibration mode" = "Wet" 다른 설정에서는 기능이 없습니다.
	- 이 계기는 기본으로 "Pressure" 측정 모드로 설정되어 있습니다. "Measuring Mode" 파 라미터를 통해 측정 모드를 변경할 수 있습니다 → ■ 22. 다음 파라미터는 공장에서 아래의 값으로 설정됩니다.
		- "Level selection" = "In pressure"
		- "Calibration mode": wet
		- "Unit before lin": %
		- "Empty calib.": 0.0
		- "Full calib.": 100.0
		- "Set LRV": 0.0 (4 mA 값에 해당)
		- "Set URV": 100.0 (20 mA 값에 해당)
	- 작동 잠금을 해제해야 합니다 .
	- 측정 셀에 가해진 압력은 센서 범위(Nominal pressure limit) 이내여야 합니다. 명판의 정보를 확인하십시오.

### L**경고**

### **측정 모드 변경은 범위(URV)에 영향을 미칩니다!**

측정 모드 변경으로 인해 제품 오버플로우가 발생할 수 있습니다.

‣ 측정 모드를 변경한 경우 스팬 설정(URV)을 확인하고 필요한 경우 재설정해야 합니다!

#### **위치 조정 실행**

- 1. 계기에 압력이 존재하는지 확인하십시오. 이때 측정 셀의 공칭 압력 한계에 주의하십 시오.
- 2. **Zero** 키와 **Span** 키를 동시에 3초 이상 누르십시오.

기판의 LED가 짧게 켜집니다.

위치 조정에 적용된 압력이 입력되었습니다.

#### **하한 압력 값 설정**

- 1. 계기에 바람직한 하한 압력 값("Empty pressure value")이 존재하는지 확인하십시오. 이 때 측정 셀의 공칭 압력 한계에 주의하십시오.
- 2. **Zero** 키를 3초 이상 누르십시오.

기판의 LED가 짧게 켜집니다.

적용 압력이 하한 압력 값("empty pressure")으로 저장되었고 하한 레벨 값("empty calibration")에 할당되었습니다.

# <span id="page-21-0"></span>**상한 압력 값 설정**

- 1. 계기에 바람직한 상한 압력 값("Full pressure value")이 존재하는지 확인하십시오. 이때 측정 셀의 공칭 압력 한계에 주의하십시오.
- 2. **Span** 키를 3초 이상 누르십시오.

기판의 LED가 짧게 켜집니다.

적용 압력이 상한 압력 값("full pressure")으로 저장되었고 상한 레벨 값("full calibration")에 할당되었습니다.

# **9.2 작업 메뉴를 사용한 시운전**

시운전은 다음과 같은 단계로 구성되어 있습니다.

- 기능 점검
- 언어, 측정 모드 및 압력 단위 선택 → 22
- 위치 조정/영점 조정 → 图 23
- 측정 설정:
	- 압력 측정 → 图 25
	- 레벨 측정

## **9.2.1 언어, 측정 모드 및 압력 단위 선택**

### **Language (000)**

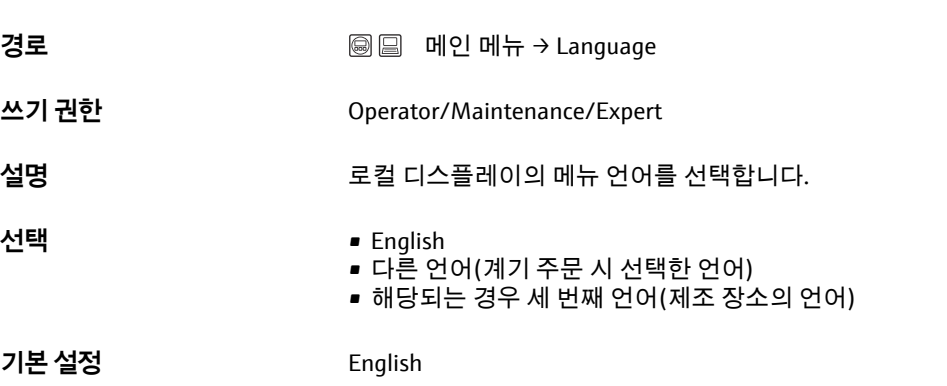

### **Measuring mode (005)**

**쓰기 권한** Operator/Maintenance/Expert

<span id="page-22-0"></span>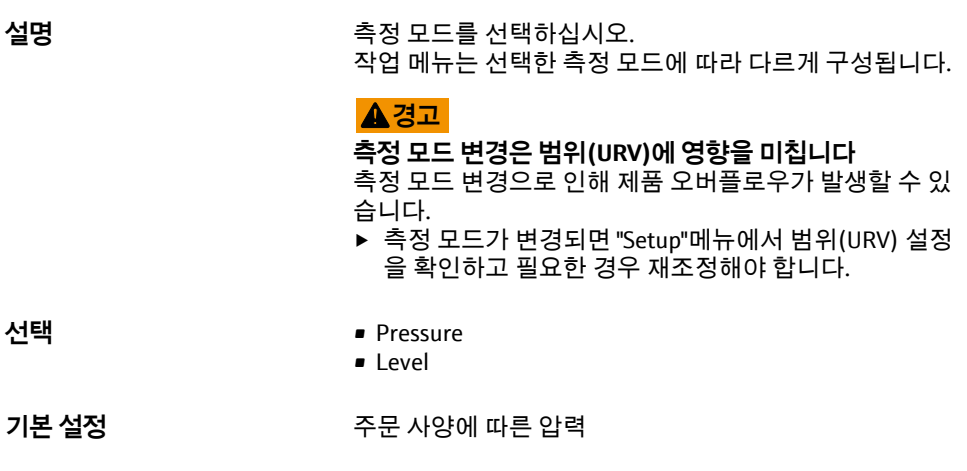

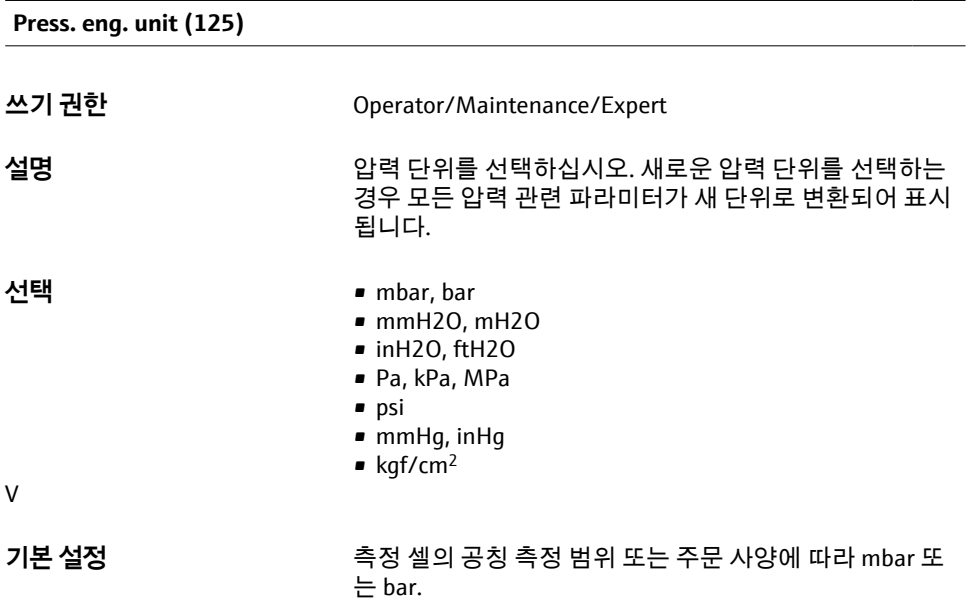

### **9.2.2 Pos. zero adjust**

### **Corrected press. (172)**

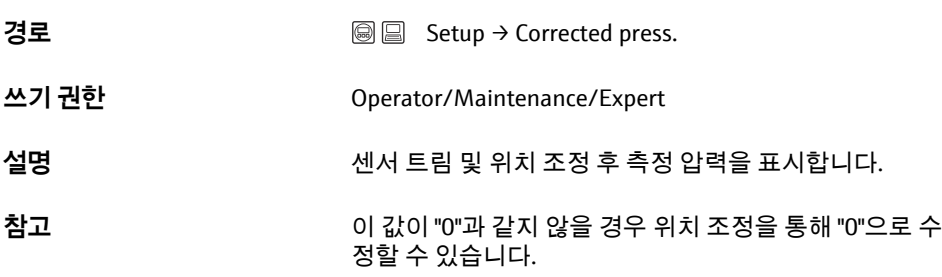

# **Pos. zero adjust (007) (게이지 압력 측정 셀)**

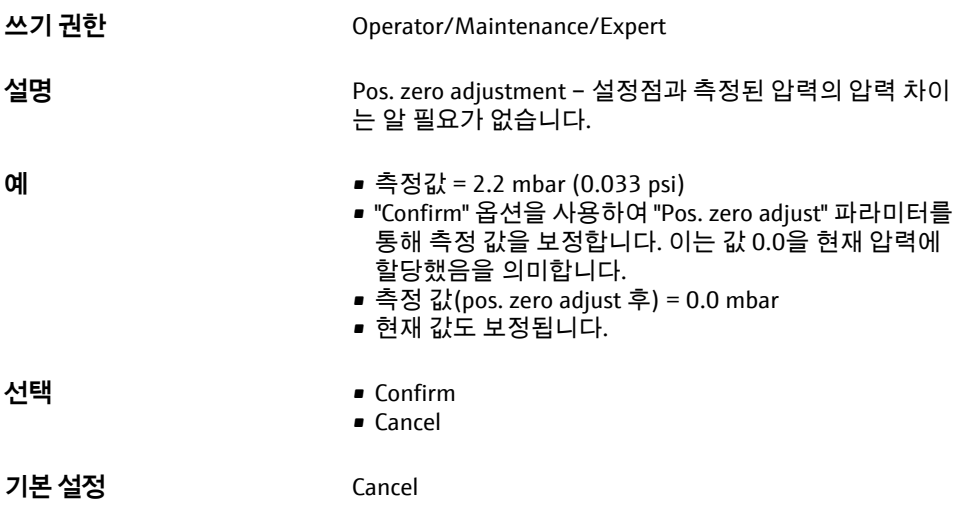

# **Pos. zero adjust (007) (게이지 압력 측정 셀)**

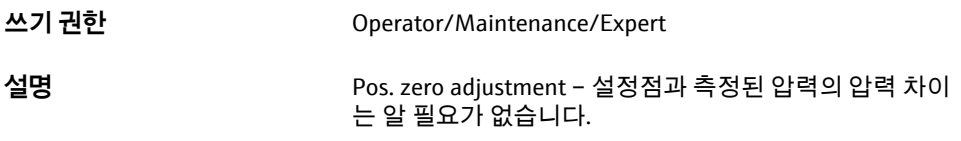

- <span id="page-24-0"></span>**예** • 측정값 = 2.2 mbar (0.033 psi)
	- "Confirm" 옵션을 사용하여 "Pos. zero adjust" 파라미터를 통해 측정 값을 보정합니다. 이는 값 0.0을 현재 압력에 할당했음을 의미합니다.
	- 측정 값(pos. zero adjust 후) = 0.0 mbar
	- 현재 값도 보정됩니다.

**선택** • Confirm

- 
- Cancel

**기본 설정** Cancel

## **9.3 압력 측정 설정**

### **9.3.1 기준 압력 없이 교정(간접(dry) 교정)**

**예:**

이 예에서 400 mbar (6 psi) 측정 셀이 있는 계기는 0~+300 mbar (0~4.5 psi) 측정 범위에 대 해 설정됩니다(예: 4 mA 값과 20 mA 값이 각각 0 mbar와 300 mbar (4.5 psi)에 할당됩니다).

#### **전제 조건:**

이것은 이론적인 교정입니다. 즉, 하한 범위 및 상한 범위에 대한 압력 값이 알려져 있습니다.

계기의 방향으로 인해 측정값에서 압력의 이동이 있을 수 있습니다. 즉, 무압력 상태에  $\vert$  -  $\vert$ 서 측정값은 0이 아닙니다. 위치 조정 수행에 대한 정보는 [→ 23](#page-22-0) 섹션을 참조하십시 오.

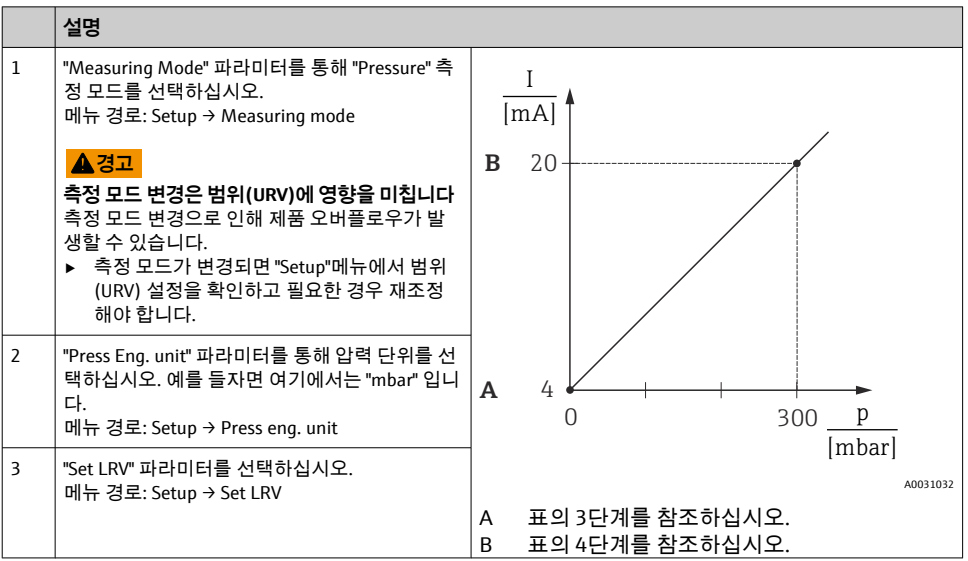

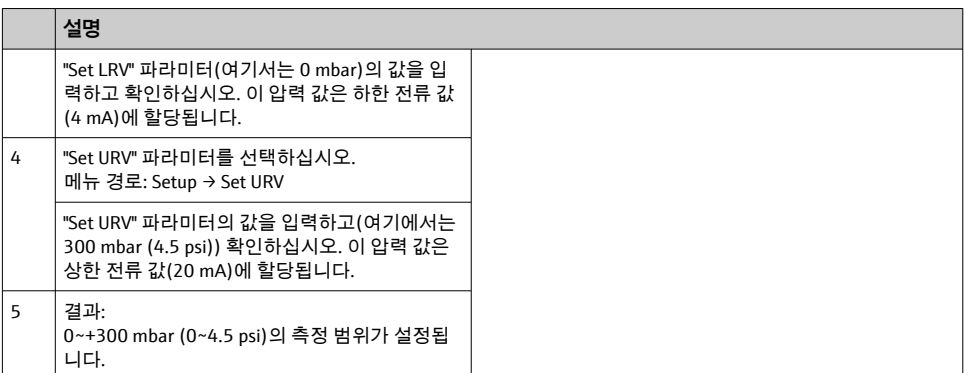

## **9.3.2 기준 압력으로 교정(직접(wet) 교정)**

### **예:**

이 예에서 400 mbar (6 psi) 측정 셀 모듈이 있는 계기는 0~+300 mbar (0~4.5 psi) 측정 범위 에 대해 설정됩니다(예: 4 mA 값과 20 mA 값이 각각 0 mbar와 300 mbar (4.5 psi)에 할당됩 니다).

#### **전제 조건:**

압력 값 0 mbar 및 300 mbar (4.5 psi)를 지정할 수 있습니다. 예를 들어, 계기가 이미 설치된 상태입니다.

<mark>- 이</mark> 언급된 파라미터에 대한 설명은 섹션을 참조하십시오.

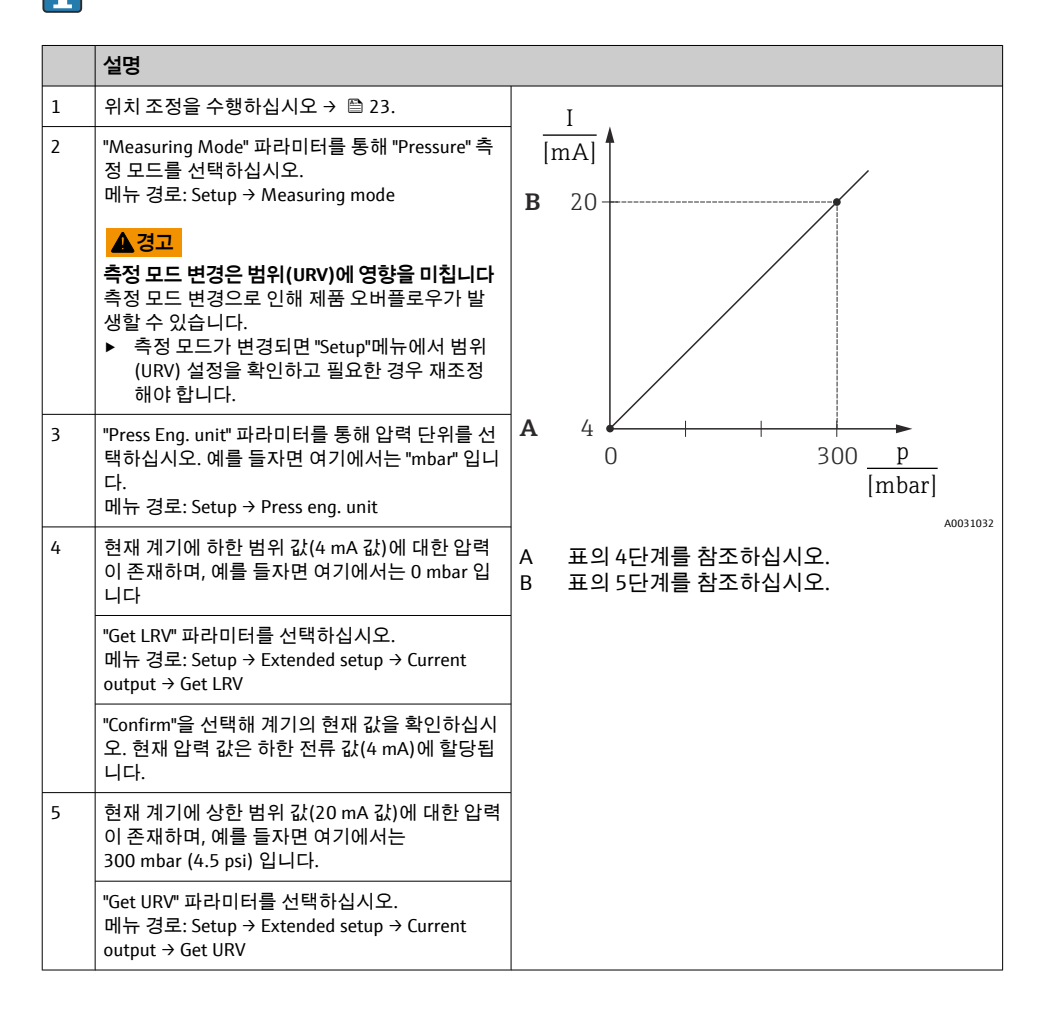

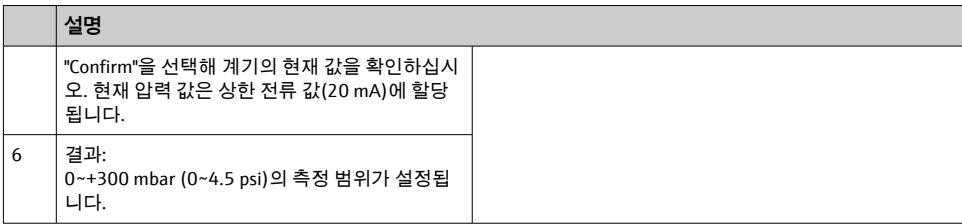

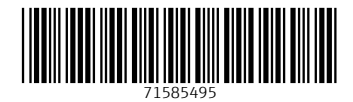

# www.addresses.endress.com

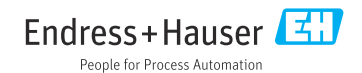